BA169R/09/a3/12.03 51007442

# **Beiblatt zur** Betriebsanleitung

## **Visual Data Manager**

Additional to the operating instructions BA153R

**Programm GLC10xA** 

**Chargenerfassung Batch programme Programme batch** 

## **Zusätzliche Funktionen bei Programm GLC10xA**

## **Chargenspezifischen Eingaben**

Nach Betätigung der Taste **EINGABE** können 3 Texte zu je 15 Zeichen eingegeben werden (z.B. Chargennummer). Diese Texte werden am Ende der Charge gespeichert und können in der **PC-Software** dargestellt werden. Die Eingabe kann vor oder während einer Chargenauswertung erfolgen. Die Chargennummer wird als Überschrift bei Gruppe 1 und Gruppe 2 angezeigt.

## **Eingabe der Chargeninformationen in der PC-Software**

Chargennummer, Chargenname und Chargenbezeichnung können über die serielle Schnittstelle RS232/422/485 in der PC-Software eingegeben werden. Dies erfolgt unter **Sonstiges – Spezielle Gerätefunktionen - Gerät wählen - Chargeninformationen einstellen**.

## **Eingabe der Chargennummer über Barcode-Leser, externe Tastatur oder SPS**

Die Chargennummer (1 bis 15 Zeichen ) kann auch über die RS232-Schnittstelle mit einem Barcode-Leser, externer Tastatur oder SPS eingegeben werden. Die Nummer wird in Form von ASCII-Zeichen übertragen und mit **CR** ( 0D hex ) abgeschlossen. Die Übertragung erfolgt immer mit 8 Datenbits und der am Gerät eingestellten Baudraute und Parität. Am Gerät muss im **Setup-Sonstiges-RS232/RS422/RS485** die Chargennummer auf **JA** eingestellt sein.

#### **Erlaubter Zeichensatz für die Chargennummer:**

SPACE ! " # \$ % & ' ( ) \* + , - . / 0 1 2 3 4 5 6 7 8 9 ; < = > ? @ A B C D E F G H I J K L M N O P Q R S T U V W X Y Z [ \ ] ^ \_ ` a b c d e f g h i j k l m n o p q r s t u v w x y z

## **Belegung der RS232-Schnittstelle ( 9-Pin-Sub D):**

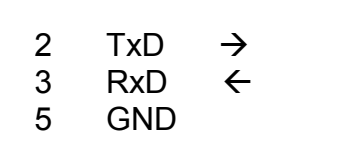

## **Automatische Erhöhung der Chargennummer**

Ist ein Digitaleingang auf **Steuereingang / Chargennummer rücksetzen** eingestellt, so wird die Chargennummer automatisch bei Aktivierung der Chargenauswertung um 1 erhöht und kann über den Digitaleingang nullgesetzt werden. Die automatische Chargennummer ist fünfstellig.

## **Aktivierung der Chargenauswertung**

Die Messung (Min/Max/Mittelwertstatistik, Mengenerfassung ) ist aktiv, wenn an einem Digitaleingang mit Funktion **Steuereingang / ext. Zwischenauswertung** ein HIGH-Signal anliegt. Wechselt das Signal nach LOW, so wird die Messung beendet. Die **Signalauswertung / Zwischenauswertung** muß auf **extern** eingestellt sein.

Folgende Daten werden am Ende der Messung im Speicher abgelegt:

- Startzeitpunkt der Messung
- Endezeitpunkt der Messung
- Dauer der Messung
- Chargenspezifischen Eingaben (3 Texte zu je 15 Zeichen)
- Min/Max/Mittelwerte aller aktiven Analogkanäle über den Messzeitraum
- Mengen aller Kanäle, die auf Mengenerfassung eingestellt sind, über den Messzeitraum

## **Aktivierung der Momantanwertspeicherung**

Die Speicherung der analogen Momentanwerte kann mit einem Digitaleingang gesteuert werden.

- Ist kein Digitaleingang auf Steuereingang / Analogwerte speichern eingestellt, so wird mit den eingestellten Speicherzyklen gespeichert.
- Ist ein Digitaleingang auf Steuereingang / Analogwerte speichern eingestellt, so wird nur gespeichert, wenn an diesem Eingang HIGH-Signal anliegt.

## **F0 - Berechnung**

Je Mathematikkanal kann eine F0-Berechnung durchgeführt werden. Die Formel des Kanals ist hierzu auf F0-Berechnung einzustellen.

$$
(T_{i} - T_{0}) / Z
$$
  
F<sub>0</sub> =  $\sum \Delta t$  \* (1/60) \* 10

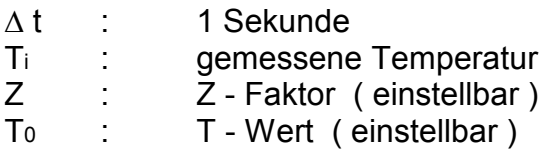

Die Berechnung erfolgt nur dann, wenn Grenzwert 1 des eingestellten Analogeingangs **Y1** überschritten ist.

## **Additional functions in programme GLC10xA**

## **Batch specific entries**

After operating the **ENTER** push button 3 text lines each with 15 characters (e.g. batch numbers) can be entered. This text is stored at the end of the batch and can be displayed in the **PC software.** This entry can be made before or during the batch recording.

#### **Input of batch information using the PC software**

Batch number, Batch name and batch description can be entered using the serial interface RS232/422/485 and the PC software. This is done using **Functions - select unit – Set up batch information**.

#### **Input of batch number using Barcode reader, external keyboard or PLC**

The batch number (1 to 15 characters) can also be entered using the RS232 interface and a barcode reader, external keyboard or PLC. The number is transmitted in ASCII characters and completed using **CR** ( 0D hex ). Transmission is always using 8 data bits and using the baudrate and parity set up in the Unit.

The batch number must be set to **YES** in the **Setup-Miscellanious-RS232/RS422/RS485** in the unit.

#### **Allowable character set for the batch number:**

SPACE ! " # \$ % & ' ( ) \* + , - . / 0 1 2 3 4 5 6 7 8 9 ; < = > ? @ A B C D E F G H I J K L M N O P Q R S T U V W X Y Z [ \ j ^ \_ ` a b c d e f g h i j k l m n o p q r s t u v w x y z

**Connections for the RS232 interface ( 9-Pin-Sub D):** 

$$
\begin{array}{ccc}\n2 & TxD & \rightarrow \\
3 & RxD & \leftarrow \\
5 & GND &\n\end{array}
$$

## **Automatic batch number**

If a digital input is set to **Control input / Reset batch number**, the batch number is increased when starting the batch analysis and can be resettet by this digital input.

## **Activating the batch analysis**

The measurement (min/max/average statistic, quantity recording) is active if a HIGH signal is connected to a digital input . The function of this input must be **Control input / Ext. Inter. analysis**. The measurement is ended if the signal changes to LOW. The **Intermed analysis** must be set to **Extern.**

The following data is stored in the memory at the end of the measurement cycle:

- $\blacksquare$  Measurement start time
- Measurement stop time
- Length of time for the measurement
- $\blacksquare$  Batch specific entries (3 text lines each with 15 characters)
- Min/max/averages over the measurement time of all active analogue channels
- Quantities over the measurement time of all channels set to quantity recording.

## **Activating instantaneous measurement storage**

Storage, and therefore the graphic display on the screen of the analogue instantaneous values can be controlled by a digital input . The function of this input must be **Control input / Instantaneous values.** 

If no digital input is set to **Control input / Instantaneous values**.

 $\blacksquare$  then the store cycle is at the preset storage cycle.

If a digital input is set to **Control input / Instantaneous values**.

 $\blacksquare$  then the data is stored only when the signal of this digital input is HIGH.

## **F0 - calculation**

Each mathematic channel can do a F0 calculation:

$$
(T_{i} - T_{0}) / Z
$$
  
F<sub>0</sub> =  $\sum \Delta t$  \* (1 / 60) \* 10

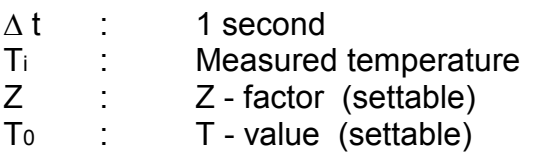

The calculation is only done when alarm set point 1 of the signal **Y1** is exceeded.

## **Fonctions supplémentaires au programme GLC10xA Entrée spécifique (numéro de batch....)**

Après activation de la touche **SAISIE** sur le appareil, 3 lignes " texte" (ex. numéro de batch) de 15 caractères peuvent être saisies. Ce texte s'affiche à l'écran lors de l'enregistrement. Il est stocké à la fin de l'application et sera affiché sous **PC logiciel** après une lecture de la disquette ou de la mémoire interne par liaison sérielle. Cette entrée peut être saisie avant ou pendant l'enregistrement du batch.

#### **Saisie du numéro de lot par PC logiciel**

La saisie des diffférents paramètres (Numéro, Lot et Nom) peut s'effectuer par liaison sérielle en utilisant le logiciel sous **Fonction - Appareil - Configuration information batch** 

#### **Saisie du numéro de lot par lecteur code barre, clavier externe ou SPS**

Le numéro de lot ( de 1 à 15 caractères) peut également être saisie par la liaison sérielle RS232 en utilisant un lecteur code barre, un claiver externe ou par SPS.

Le numéro de lot est alors transmis par caractère ASCII et terminé par CR (0D hex). La transmission est réaliser sous 8 bits de données avec la parité et le baudrate configuré sur le appareil.

Sur le appareil, le numéro de lot doit être configuré en **OUI** sous **Setup - Divers - RS232/RS422/RS485** 

#### **Caractères dreconnus pour l'identification d'un lot**

SPACE ! " # \$ % & ' ( ) \* + , - . / 0 1 2 3 4 5 6 7 8 9 ; < = > ? @ A B C D E F G H I J K L M N O P Q R S T U V W X Y Z [ \ ] ^ \_ ` a b c d e f g h i j k l m n o p q r s t u v w x y z

## **Câblage liaison sérielle RS232 ( 9-Pin-Sub D):**

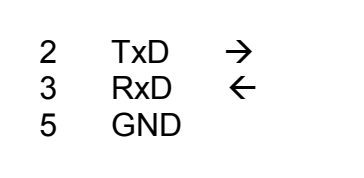

## **Incrémentation automatique du numéro de lot**

Si une entrée digitale est configurée en **ENTREES DIGITALES/ENTRE DIGITALE/FONCTION : ENTREE COMMANDE/ ACTION : RAZ du n°de lot** le numéro de lot s'incrémente automatiquement de 1 après chaque début de fabrication. Par cette même entrée, le numéro de lot peut être remis à zéro. Le numéro de lot peut comporter cinq positions XXXXX.

## **Activer l'analyse batch**

La mesure (min/max/ moyenne quantité) est active uniquement si un signal HAUT est raccordé à une entrée digitale. Cette entrée doit être configurée sous **ENTREES DIGITALES/ENTREE DIGITALE x/FONCTION : ENTREE COMMANDE/ ACTION : ANALYSE EXTERNE.**  Lorsque le signal est BAS, la mesure est arrêtée.

#### Attention : l'analyse du signal doit être configurée en mode externe **ANALYSE DU SIGNAL/ANALYSE INTERMEDIAIRE/EXTERNE**

Après lecture, les données suivantes sont stockées sous PC logiciel :

- Début du cycle
- $\blacksquare$  Fin de cycle
- Durée du cycle
- Entrées batch (3 lignes de texte de 15 caractères chacune)
- Statistiques min/max/moyenne pendant la durée du cycle de toutes les entrées analogiques actives
- Quantités pendant la durée du cycle de toutes les entrées digitales actives.

**Rappel** : La fonction de l'entrée digitale doit être réglée sur **commande entrée** 

#### **Activer la mémorisation des valeurs instantanées mesurées**

La mémorisation et par conséquent l'affichage graphique sur l'écran des valeurs analogiques instantanées peut être enregistrée. Il faut pour cela paramétrer une entrée digitale.

- Si une entrée digitale n'est pas configurée en **ENTREES DIGITALES/ENTREE DIGITALE /FONCTION : ENTREE COMMANDE/ ACTION : MEMORISATION ANALOG,** le cycle de stockage des valeurs analogiques est alors identique au batch.
- Si une entrée digitale est configurée en **ENTREES DIGITALES/ENTREE DIGITALE /FONCTION : ENTREE COMMANDE/ ACTION : MEMORISATION ANALOG,** les valeurs analogiques sont stockées également avant, pendant et après le batch.